## **Mattermost: Konto anlegen, erste Anmeldung**

Mattermost erfordert, dass Sie sich einmalig mit ihrer Dienstlichen Mailadresse am Kollegiumsforum registrieren und ein Benutzerkonto erstellen. Es werden nur Mailadressen der Domain quenstedtgymnasium.de zur Anmeldung akzeptiert.

## **Gehen Sie wie folgt vor:**

Öffnen Sie im Browser die Seite <https://chat.schule.social/>

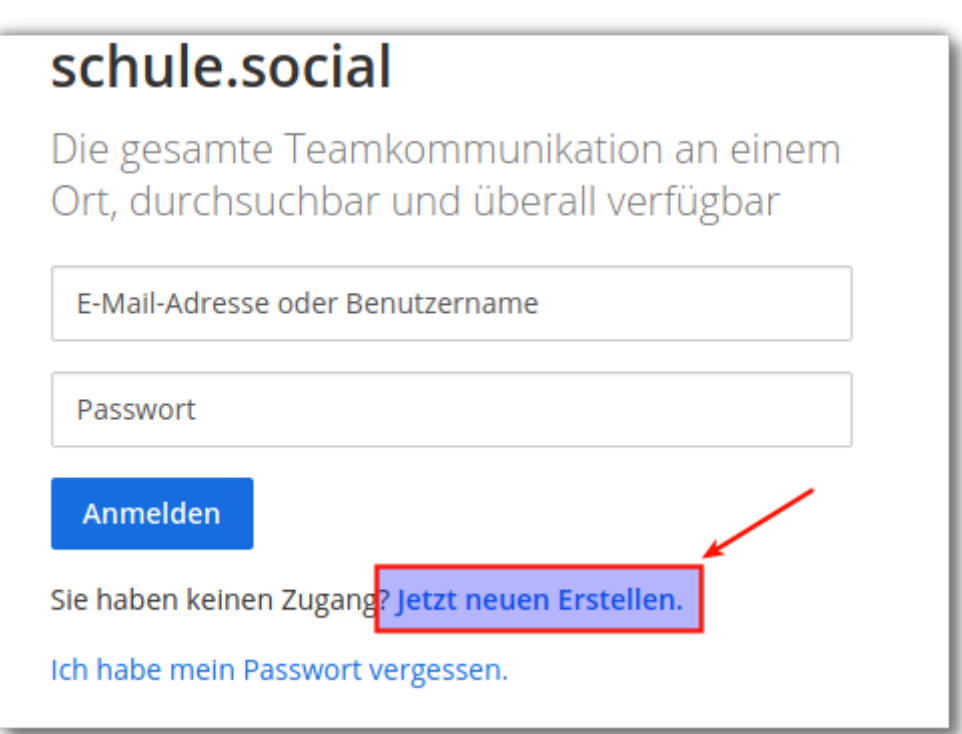

Klicken Sie den verweis an, um einen neuen Zugang zu erstellen.

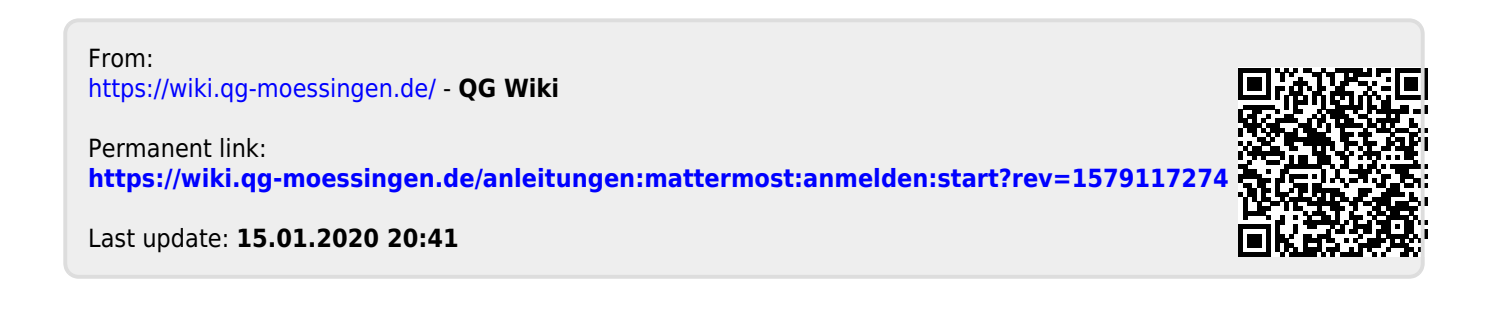